日本カードネットワーク専用ターミナル*JET-STANDARD*

本書は再発行いたしません。紛失した場合は裏表紙に 記載の PC サイトからダウンロードしてください。

# **カンタン操作ガイド eZCATS-100M**

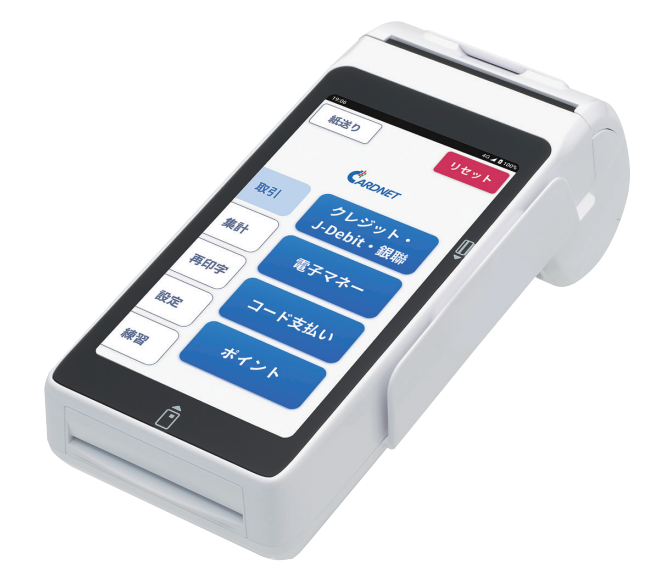

※詳しい操作方法は取扱説明書をご参照ください。

※加盟店様とカード会社とのご契約により、説明内の操作手順、画面の表示内容や位置が変わる場合があります。

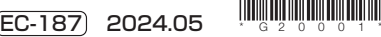

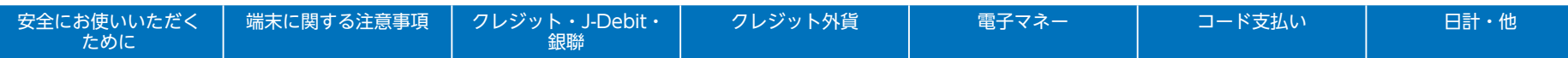

## **安全にお使いいただくために**

#### **本機をご使用の前に必ずお読みください。**

#### はじめに

このたびは、JET-STANDARDをご採用いただき、誠にありがとうございます。本書は、eZCATS-100Mシリーズご利用にあたり、ご注意いただきたいことについて記載しています。

#### お願い ― ―――――――――――――――――――――――――――――――――――――――

本機をお使いになるまえに、本書をよくお読みください。本文中の注意事項は必ずお守りください。本書は、必要なときにすぐに取り出して読めるように大切に保管しておいてください。

#### おことわり ―

- (1) 本書の内容に関しては、改良のために予告なしに仕様などを変更することがありますので、予めご了承ください。
- (2) 本書に記載している手順や注意事項に従わなかったことに起因する事故や損害に関して、いかなる責任も負 いかねますので、予めご了承ください。
- (3) 本書の一部または全部を無断で複写、複製、転載することを禁じます。
- (4) 注意

 本機は、クラス A 情報装置です。

 本機を家庭環境で使用すると電波妨害を引きおこすことがあります。この場合には使用者が適切な対策を講 ずるように要求されることがあります。VCCI-A

安全にお使いいただくために、本書に記載された注意事項は必ずお守りください。本機をご使用になるまえには、必ず本書をお読みいただき、正しくお取り扱いください。

#### 表記について

本書で使用しているそれぞれの記号が持つ意味は下記の通りです。

#### ●警告表示の意味

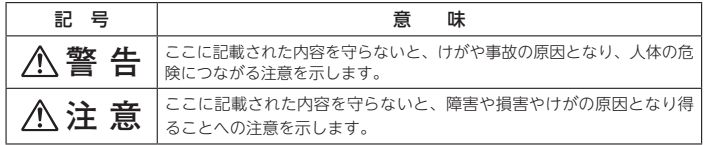

#### ●図記号の意味

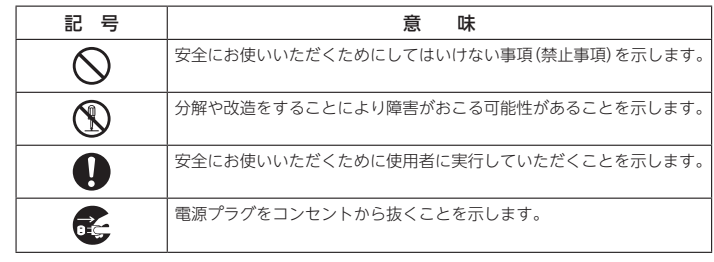

#### 警 告

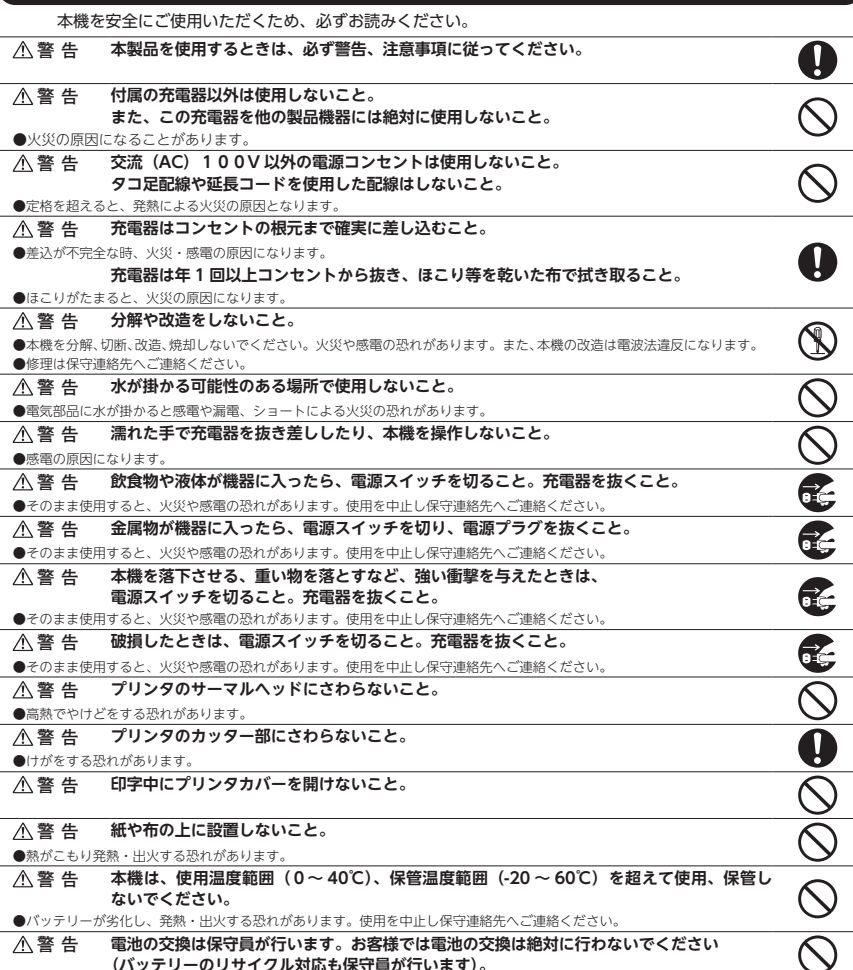

#### **非接触リーダライタ使用時の警告事項**

#### **■埋込み型医療器について**

#### **警 告 埋込み型医用機器(心臓ペースメーカなど)の装着者が使用する場合は、埋込み医用機器の 装着部位から 15cm 以上離して使用してください。**

●埋込み型医用機器に対して影響が起こりうる旨の調査結果が報告されております。

 ※詳細は総務省のホームページをご確認ください。(本 URL および内容は予告なく変更になる可能性があります。) (https://www.tele.soumu.go.jp/j/sys/ele/medical/chis/ 「各種電波利用機器の電波が埋込み型医用機器へ及ぼす 影響を防止するための指針」平成 30 年 7 月)

※電波利用機器としての一般的な特性であり、弊社ないし本装置特有の特性ではありません。

#### **■誘導式読み書き通信設備について**

- **警 告 本装置は電波法で定められた「誘導式読み書き通信設備」および「特定無線設備」に該当し ます。本装置に対する以下の行為は、違法行為となるため絶対しないでください。**
- 

・分解、改造、改変する

- ・型式指定の変更申請を行う
- ・改造、改変して新たな型式指定を再申請する

注 意

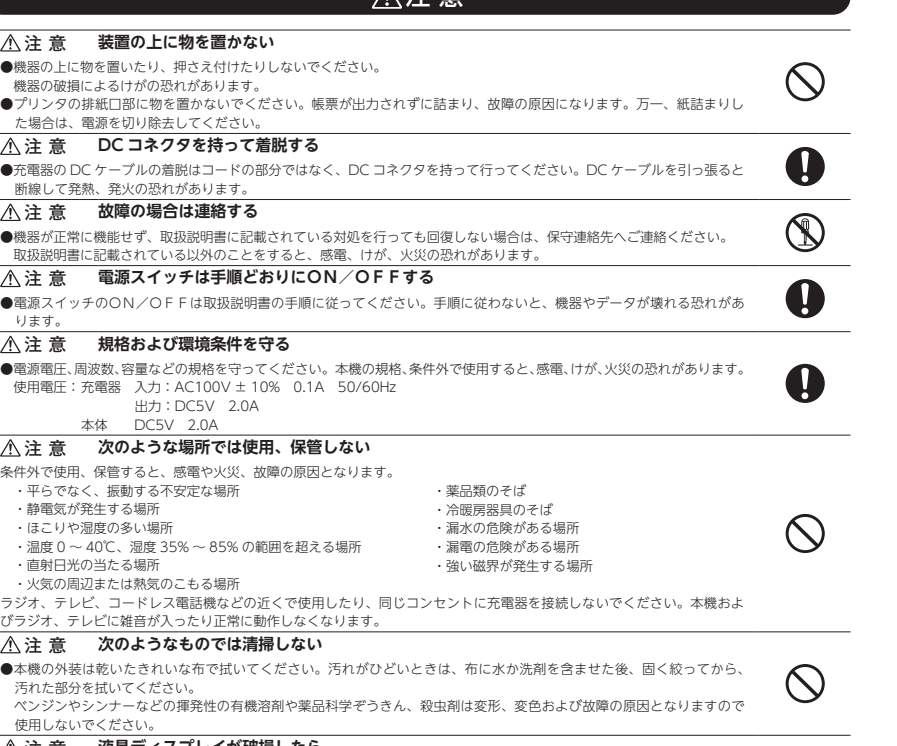

#### **注 意 液晶ディスプレイが破損したら**

●液晶ディスプレイ内部の液には、刺激性の物質が含まれています。万一、破損して液が流れ出た場合は絶対に口に入れな いでください。誤って口に入れた場合は、流水で 15 分以上洗浄した後、すぐに医師に相談してください。皮膚に付着し た場合は、流水で 15 分以上洗浄してください。

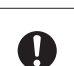

U

#### **注 意 結露させない**

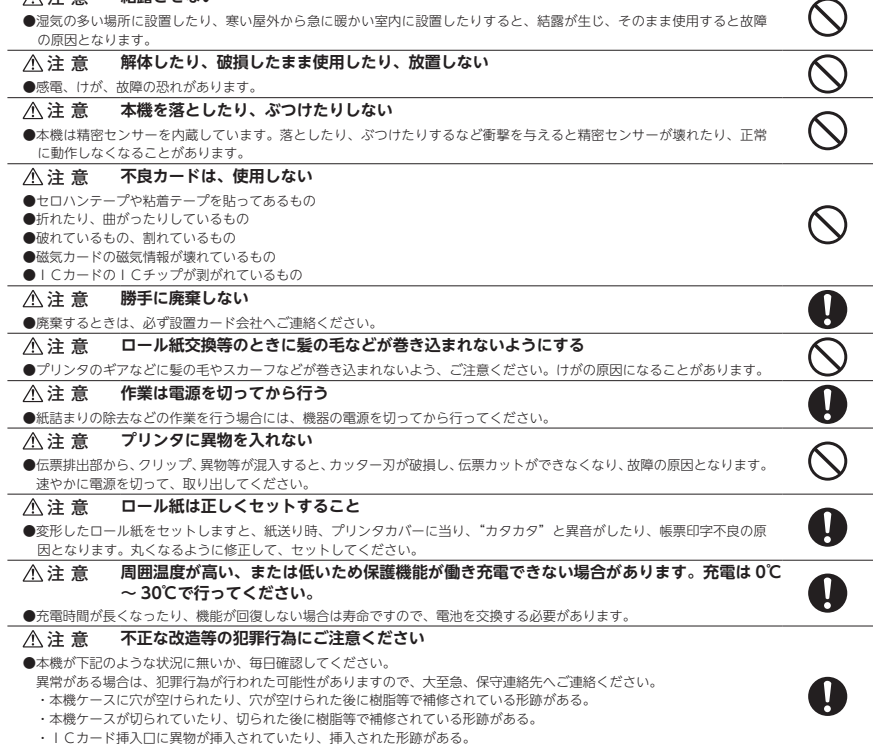

・磁気カードリーダに異物が挿入されていたり、挿入された形跡がある。

#### **本機の耐用年数に関して**

- 本機の設計耐用年数は 5 年です。
- 耐用年数を超過した場合、経年劣化に伴う突発的な動作異常や故障・部品からの発煙等のおそれがあります。

#### **非接触リーダライタ使用時の注意事項**

**注 意本機には非接触リーダライタが内蔵されています。本体を設置する際は、下記にご注意くだ**

- **さい。**
- ●本体の周辺(約 20cm)には、金属を置かないでください。 ●本体の周辺(約 70cm)には、別の非接触リーダライタを設置しないでください。

#### **無線 LAN について**

無線 LAN5GHz の使用は、屋内に限られています。屋外で使用する場合は、2.4GHz に限定されます。 無線 LAN の 2.4GHz 帯は、電子レンジなどの家電製品やほかの無線局でも使用され、電波干渉することがあります。 設置時には、電波干渉はなく、通信ができることを十分に確認してください。

#### オムロンソーシアルソリューションズ株式会社

## **端末に関する注意事項**

## **はじめてお使いになるとき**

### 取扱上のお願い

#### **● 安全上の注意**

プリンタ伝票印字部には印字中高熱を発するサーマルヘッドがあります。サーマルヘッドにさわらないでください。高熱でやけどをする恐れがあります。

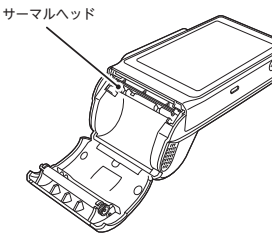

カッター部にさわらないでください。けがをする恐れがあります。

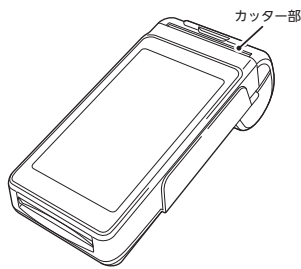

#### **● 行ってはいけないこと**

故障・誤動作の原因となりますので、次の点にご注意ください。

- • 不安定なところに置かないでください。
- • 本機は多くの精密部品を使用しておりますので、次のようなことは避けてください。 万引き防止タグ解除装置などの、電波、磁気を発生させる装置のそばで利用すること。 高温・高湿のところ、直射日光の当たるところでの使用。 強くたたいたり、落下させること。 磁石など強い磁気を帯びたものを近づけること。 上にものをおくこと。 静電気の起きやすい所(じゅうたんを使用している所など)や、テレビ・ラジオなど磁気を発生する機器な

どのそばにおくこと。• 寒い場所から急に暖かい場所に移すと、結露することがあります。万一結露した場合は付着した水滴が蒸発

- するまで、電源プラグを抜いて本機のご使用を控えてください。
- 磁気カードリーダおよび IC カード挿入□にはそれぞれ、磁気カードおよび IC カード以外の金属類などは絶 対に挿入しないでください。

清掃の際には、電源を必ず切ってから、柔らかいきれいな布で軽くからぶきしてください。また、アルコール消毒薬を使用する場合は、エチルアルコール 75% またはイソプロピルアルコール 70% を使用し、 柔らかいきれいな布に湿らせ固くしぼり、表面をやさしく拭いてください。

#### **【注意事項】**

- • エチルアルコール 75% またはイソプロピルアルコール 70% を直接スプレーなどでタッチパネルに吹きかけない でください。
- タッチパネルが湿ったまま使用すると、誤った入力や故障の原因となります。
- • 次亜塩素酸ナトリウム水溶液(塩素系漂白剤)/ 次亜塩素酸水 / 漂白剤 / 過酸化物 / ベンジン / シンナー / アセ トン / 塩化メチレン / トルエン / アンモニアなどの薬品や化学ぞうきん、クリーナーなどは変色などのおそれが あるので絶対に使わないでください。
- • 以下の赤枠部分は清掃しないでください。

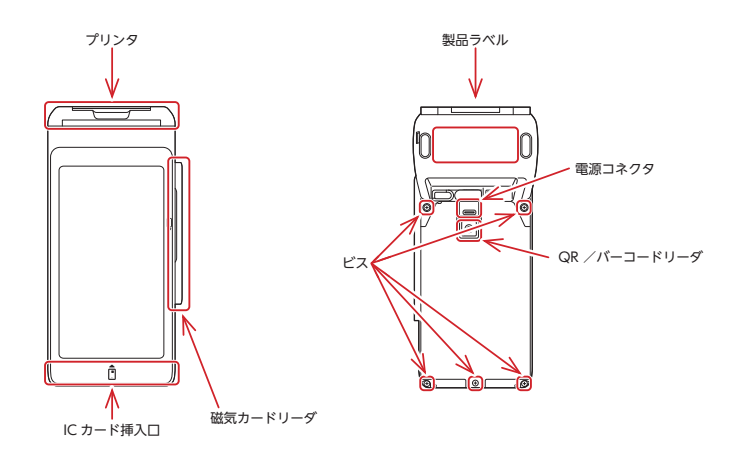

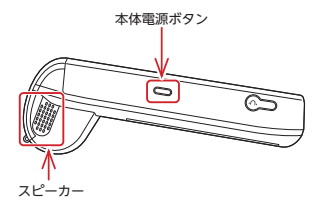

クレジット外貨

銀聯

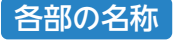

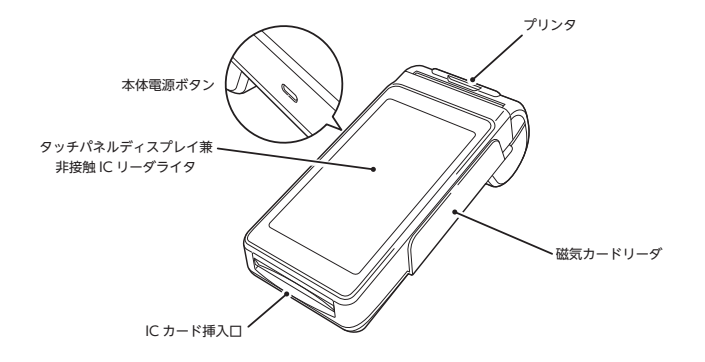

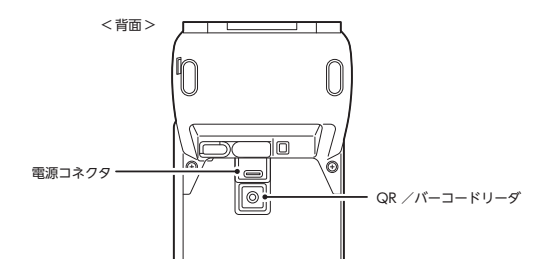

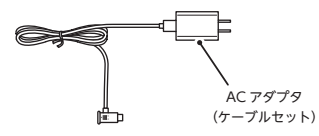

#### 各画面の最上部に表示されるアイコンの意味は次のとおりです。

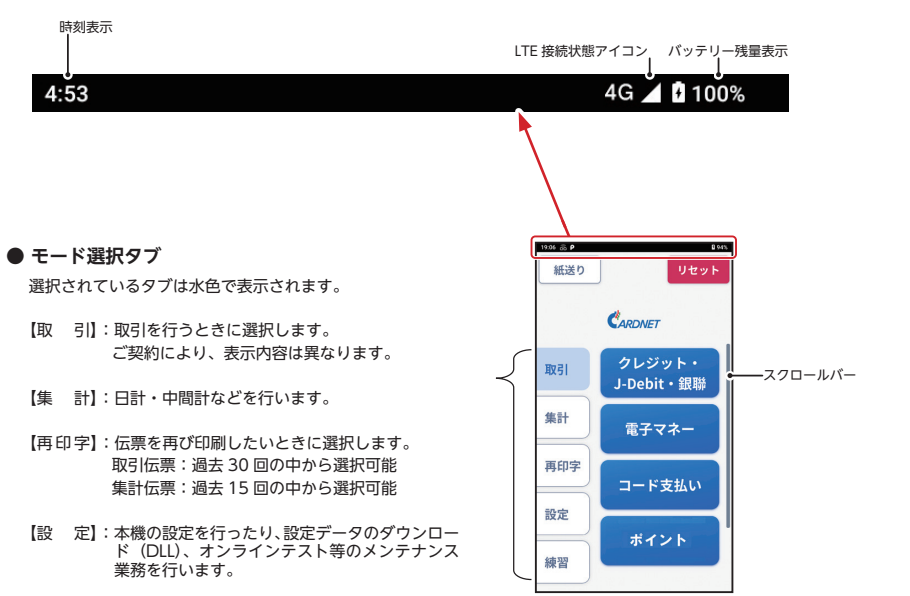

【練 習】:端末操作の練習を行います。

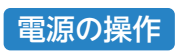

#### **1.電源 OFF について**

①本体の電源スイッチを約 2 秒長押し します。

②【電源を切る】を選択します。

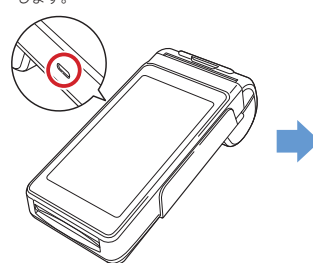

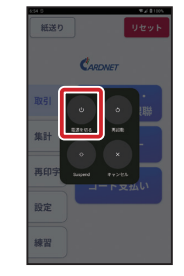

**2.電源 ON について** 

本機は、閉店後、電源 ON の状態で充電器を接続し、充電を行ってください。 充電器を接続し忘れた場合、電源 ON の状態でも夜間に電源 OFF になるため、開店時には以下の手順で電源 ON にしてください。

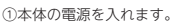

②本体が起動します。

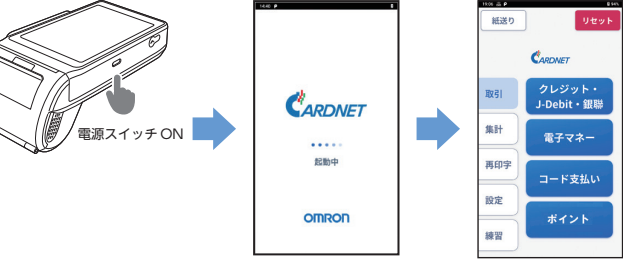

#### **<スリープモード>**

• 画面を約 60 秒以上操作しない場合、スリープモードに入り、画面が真っ暗 になります。

本体の電源ボタンを押すことで画面はもとに戻ります。

※本体電源ボタンを 3 秒以上押すと、端末が再起動されますのでご注意くだ 本体電源ボタンを押すさい。

(端末が待機状態でない場合は、スリープモードに入りません。)

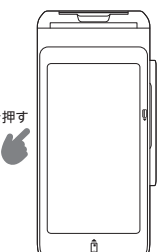

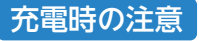

#### **● 充電方法**

• バッテリーの残量が 15% 以下に低下したら、以下の警告が表示されます。【OK】を選択して充電してください。

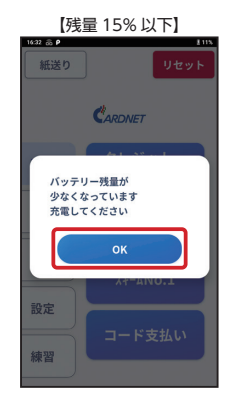

• バッテリーの残量が 10% 以下に低下したら、自動的にシャットダウンしますので充電してください。 データ保護のため、バッテリーが 11%に回復するまで、取引を実施することはできません。

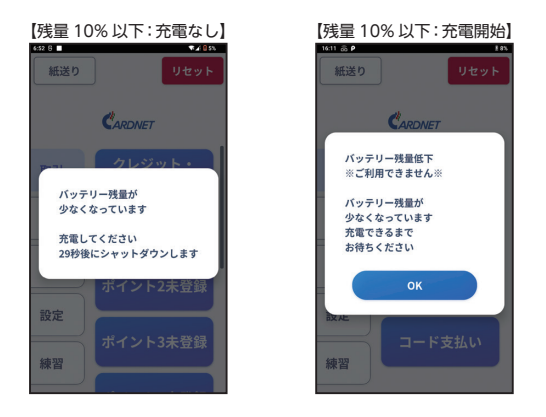

• 本機を長期間使用しない場合、3ケ月に 1 回以上はフル充電してください。

※バッテリーの交換はお客様では絶対に行わないでください。保守連絡先のオムロンフィールドエンジニアリングへ連絡してください。(有償対応)

### ログ通知のお願い

- • 本機のご利用中に、おかしな挙動や不明なエラーが発生した場合は、コールセンタへのご連絡の前に、【ログ通知】の操作をお願いいたします。
- • 【ログ通知】を実施した後、コールセンタにご連絡いただき、以下の情報をお伝えください。

①該当の端末の端末識別番号(xxxxx - 510 - xxxxx の 13 ケタ) ②ログ通知ご実施の日時③表示されたエラーコードおよび発生現象

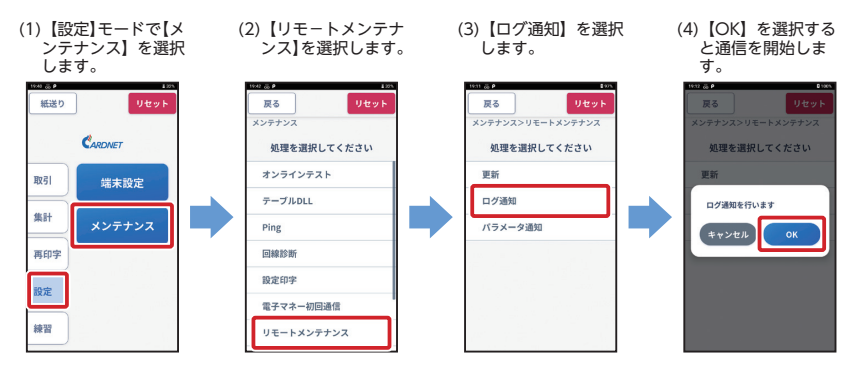

接続回線についてのお願い

本機は、LTE 回線を利用しています。 電波の届かない場所では、本機は利用できません。

#### **● 通信状態が不安定の場合**

通信状態が不安定の場合、【J36:通信不良】と表示されることがあります。

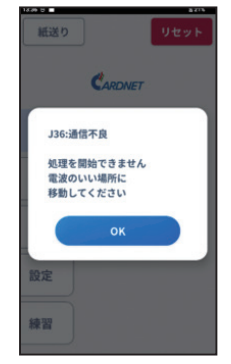

通信不良となった場合は、画面右上の電波状況を確認しながら、アンテナ本数が 2 本以上の場所に移動してくだ さい。

アンテナ本数が2本未満の場合は、取引を開始することができません。

#### **● LTE 接続状態アイコンの見方**

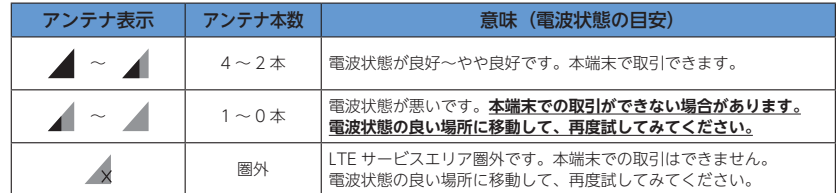

注意 アンテナ表示はあくまでも目安です。電波状態が良好でも本端末で取引ができない場合がありますので、注意してください。

アイコンの画面表示については、「画面表示と操作」をご参照ください。

## **クレジット・J-Debit・銀聯の操作(IC・タッチ決済・磁気兼用)**

## 売上処理をする

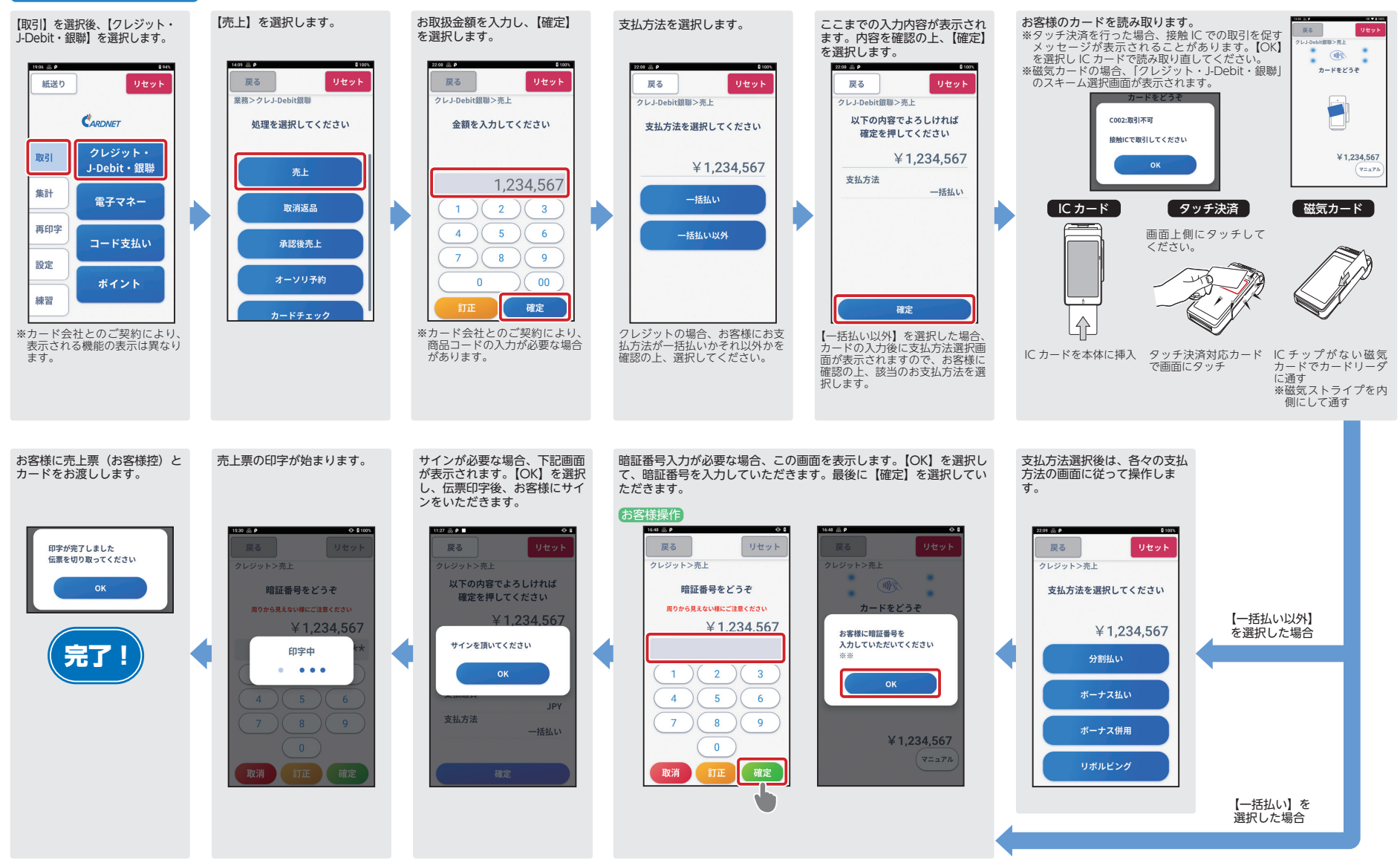

## 取消(返品)処理をする

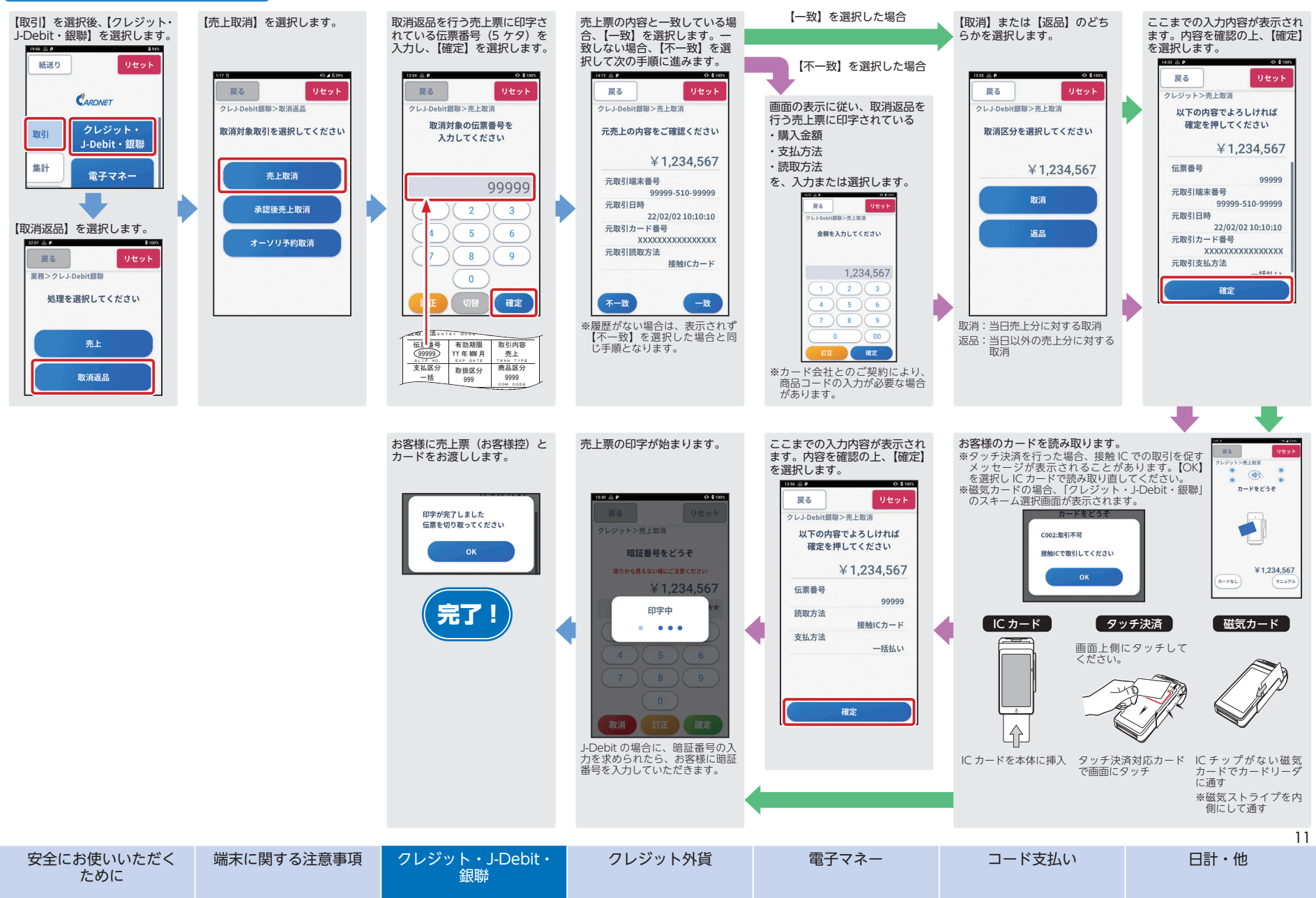

## クレジット (外貨) の操作 (IC·磁気兼用)

## 売上処理をする

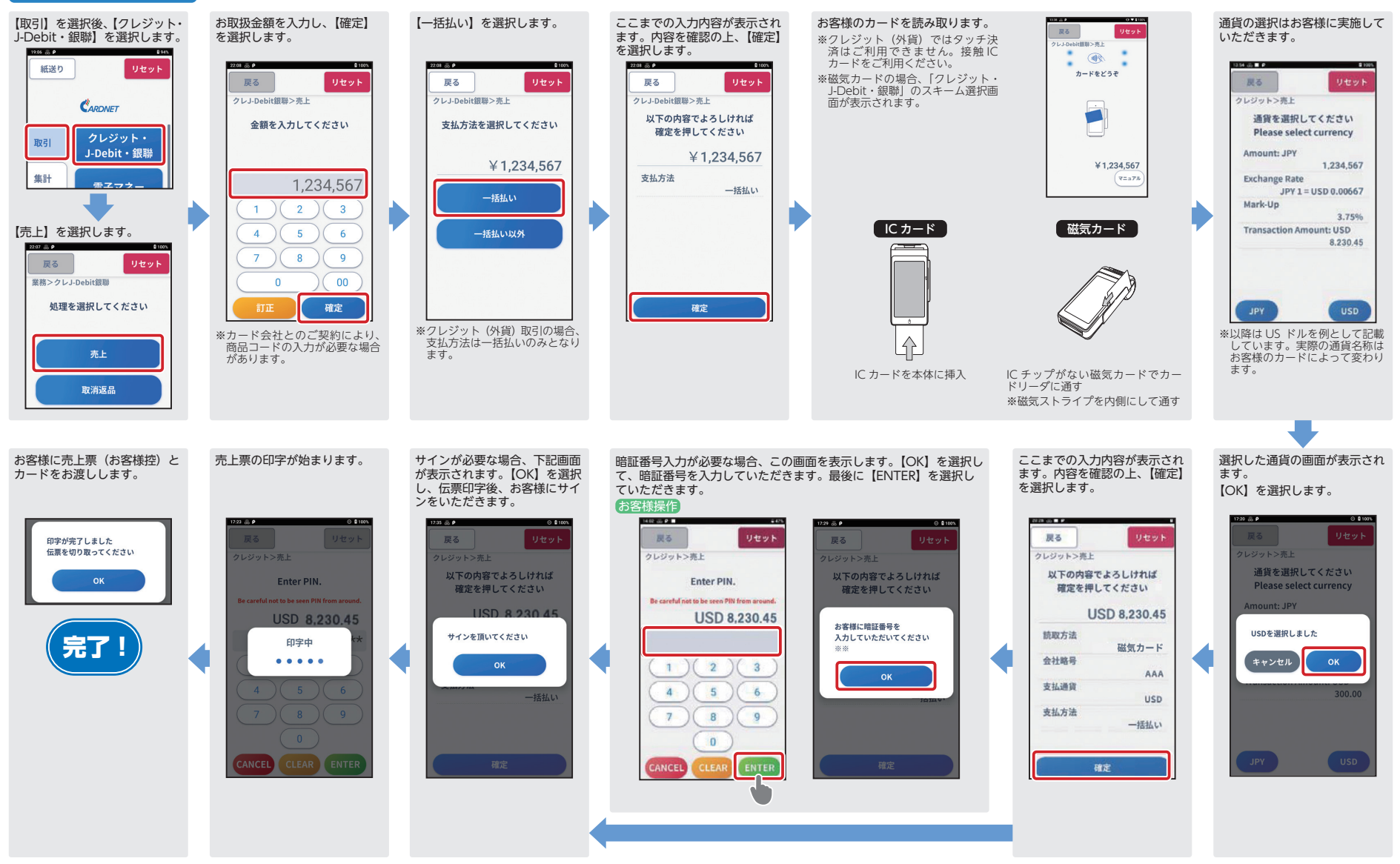

## 取消(返品)処理をする

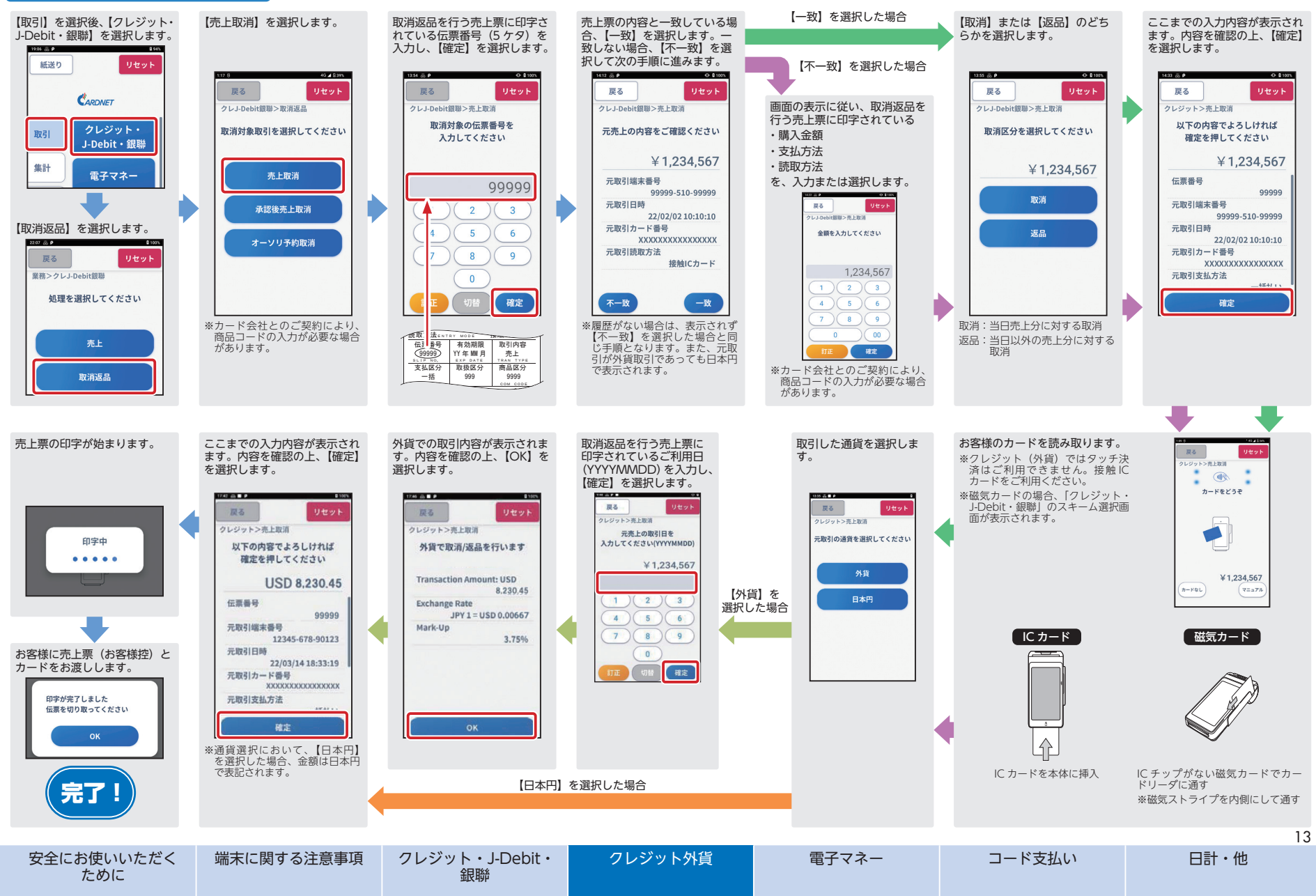

## **電子マネーの操作(QUICPay・交通系 IC・WAON・nanaco・楽天 Edy・iD)**

## 売上処理をする:共通

以下の電子マネーのお取扱いが可能です。

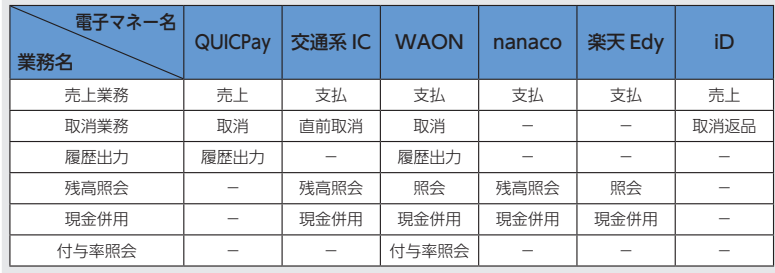

します。を選択します。20:49 @ P  $1906 = 8.9$ 紙送り リセット

クレジット・

J-Debit · 銀聯

電子マネー

コード支払い

ポイント

【取引】を選択後、【電子マネー】

CARDNET

取引

集計

再印字

設定

練習

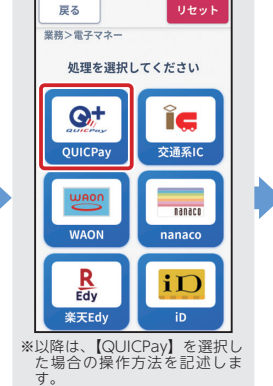

ご使用になる電子マネーを選択

 $0.1002$ 

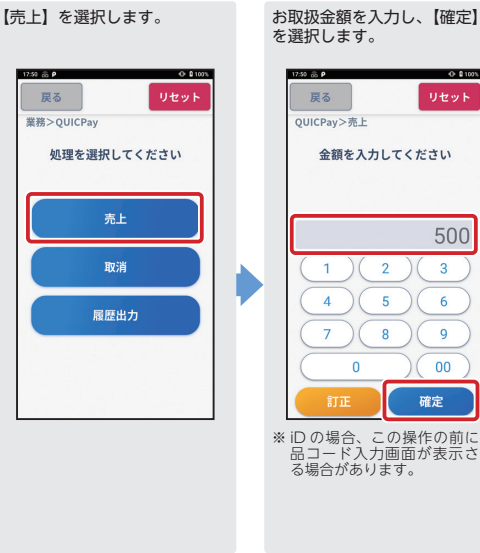

**交通系 IC・WAON・nanaco・楽天 Edy で残高不足のとき** お客様に電子マネーカード(モ 取扱票の印字が終わったら、取取引が正常に処理されると、取 扱票(お客様控)をお客様へお扱票の印字が始まります。 バイル)を非接触リーダライタ残高不足(カードの残高が、お取扱金額もう一度、お客様に電子マネーカード(モ 取扱票の印字が始まります。渡しください。にかざしていただきます。 未満)の場合、下記画面が表示されます。 バイル)を非接触リーダライタにかざし不足金額をお客様から現金でいただいてく正常に処理されると決済音が鳴 内容を確認の上、【現金併用】を選択しまていただきます。ださい。ります。す。正常に処理されると決済音が鳴ります。 $\overline{\phantom{a}}$ 取扱票の印字が終わったら、取扱票(お 023 2 P 戻る 客様控)をお客様へお渡しください。印字が完了しました 戻る リセット 1858 函 0 目 9 伝票を切り取ってください QUICPay>売上 QUICPay>売上 屋本  $0 \leftrightarrow 0$ 戻る リセット 屋る りセッ  $\mathcal{D}$ **POINT STATE TOBSTAND**  $\sim$  $\mathcal{D}$ OK 交通系IC>支払  $\mathcal{D}$ カードをどうぞ  $\mathcal{D}$ カードをどうぞ 取引を終了しました 取引を終了しました  $\lambda$ ٠ 取引金額 残高不足です 取引金額 ¥1,243  $10.05$ ¥500 完了!  $x<sub>0</sub>$ 取引金額 不足金額 ¥9,999  $48,756$ 群宮 ¥1,243 取引金額 ¥1.243 取引金額 不足金額  $\times$  500 ¥8,756 SC34:残高不足です POINT! ●別のカードで処理する場合は、【中止】を選択して最初からやり直してください。 画面上側にタッチしてくださ[現金併用]を押下した場合 ●残高が0円の場合は、【現金併用】は表示されない、または選択できません。 い。不足金額の精算が必要です ●【現金併用】は表示されない場合があります。 ●【現金併用】を選択する場合、残高不足時点のカード残高金額で電子マネー決済が行われ、不足金現金併用 全額支払 中止 - 額は現金などでお支払いただく必要があります。<br>●残高不足時にスマートフォンなどでチャージし、全額電子マネーのみで支払う場合は、【中止】を ※ iD の場合、この操作の前に暗 証番号入力画面が表示されるお客様が現金をお持ちでない場合な 選択し、チャージ後に再度売上を行ってください。もしくは、【全額支払】を選択し、チャージ後場合があります。 どで取引を中止する場合は、【中止】に支払を行ってください。を選択してください。

)場合、この操作の前に商 品コード入力画面が表示され

 $\overline{2}$ 

 $5\phantom{.0}$ 

 $\bf{8}$ 

 $\mathbf{1}$ 

 $\overline{4}$ 

 $\overline{7}$ 

 $\mathbf 0$ 

 $-0.01003$ 

リセット

500

 $\overline{3}$ 

 $6\phantom{a}$ 

 $\overline{9}$ 

 $00\,$ 

確定

### 電子マネー支払い処理で処理未了伝票が出力された場合:交通系 IC・WAON・nanaco・楽天 Edy

電子マネーによって【残高照会】の名称が異なります。交通系 IC:残高照会、WAON:照会、nanaco:残高照会、楽天 Edy:照会

#### 残高照会を行ってください。

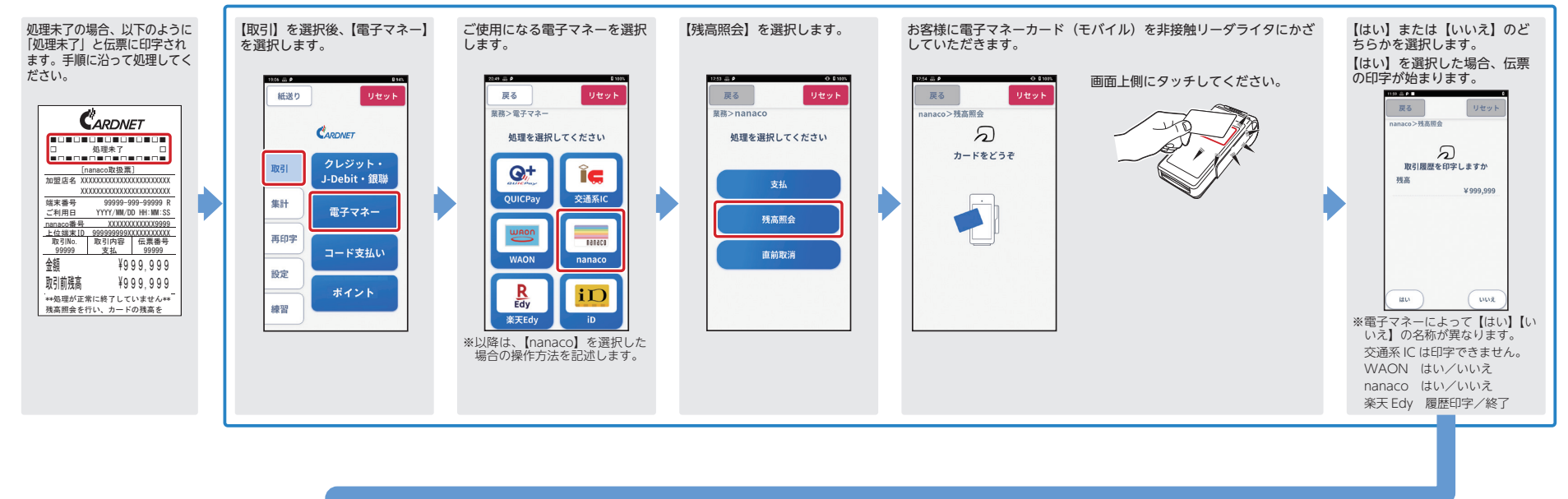

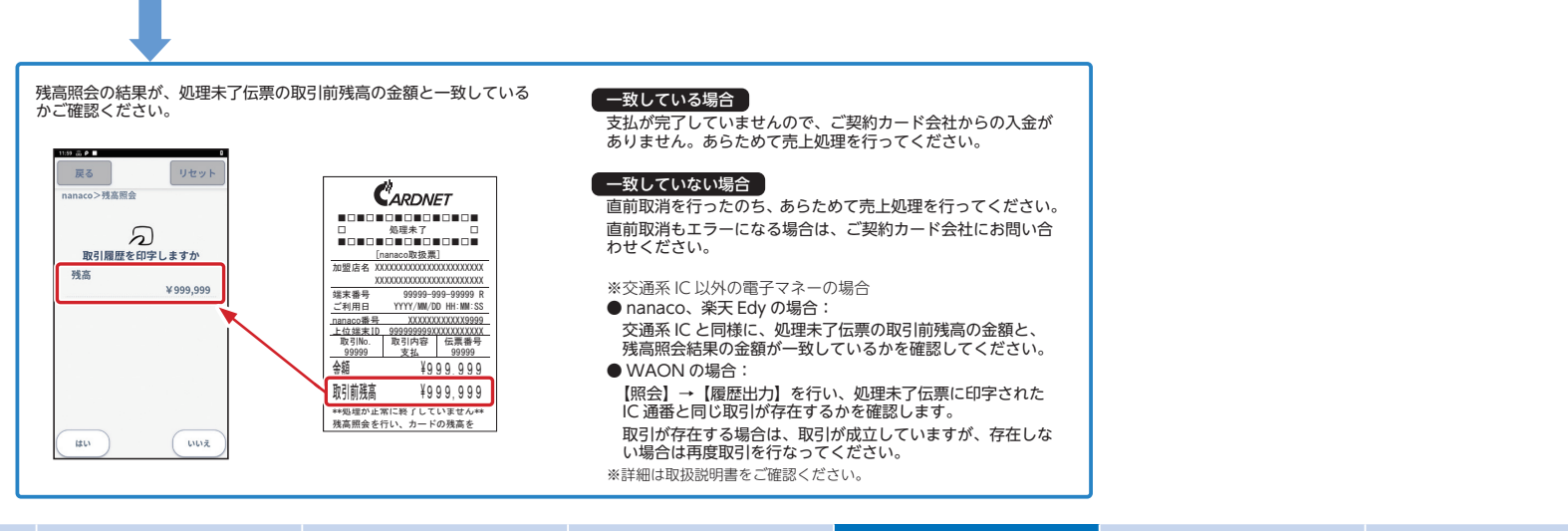

安全にお使いいただくために

端末に関する注意事項

項 クレジット・J-Debit・ ままり 銀聯

クレジット外貨

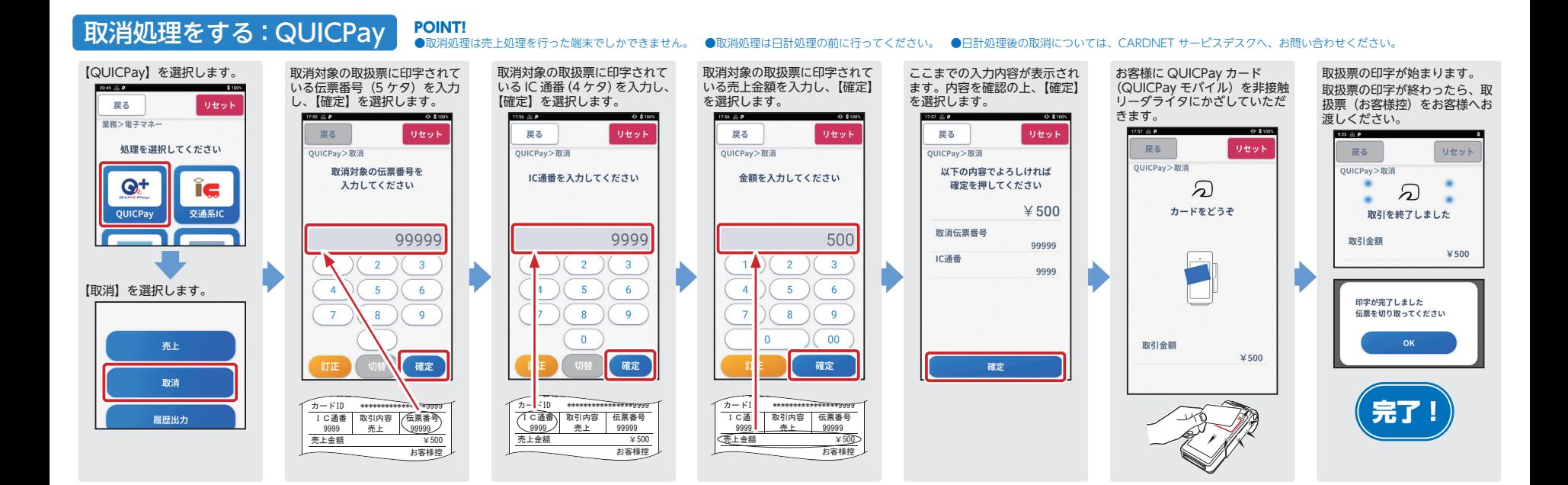

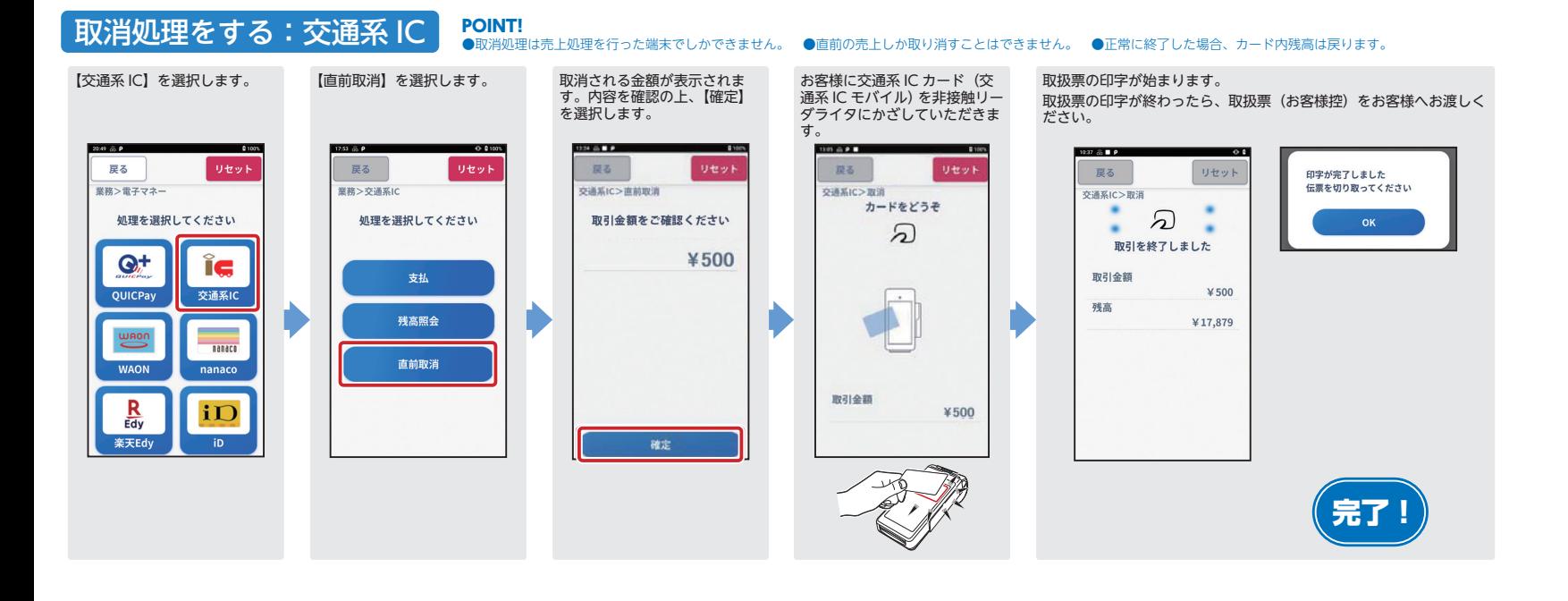

#### POINT! ●売上取消は、IC 通番を入力して処理を行います。●取消処理は、売上処理を行った端末でしかできません。取消処理をする:WAON

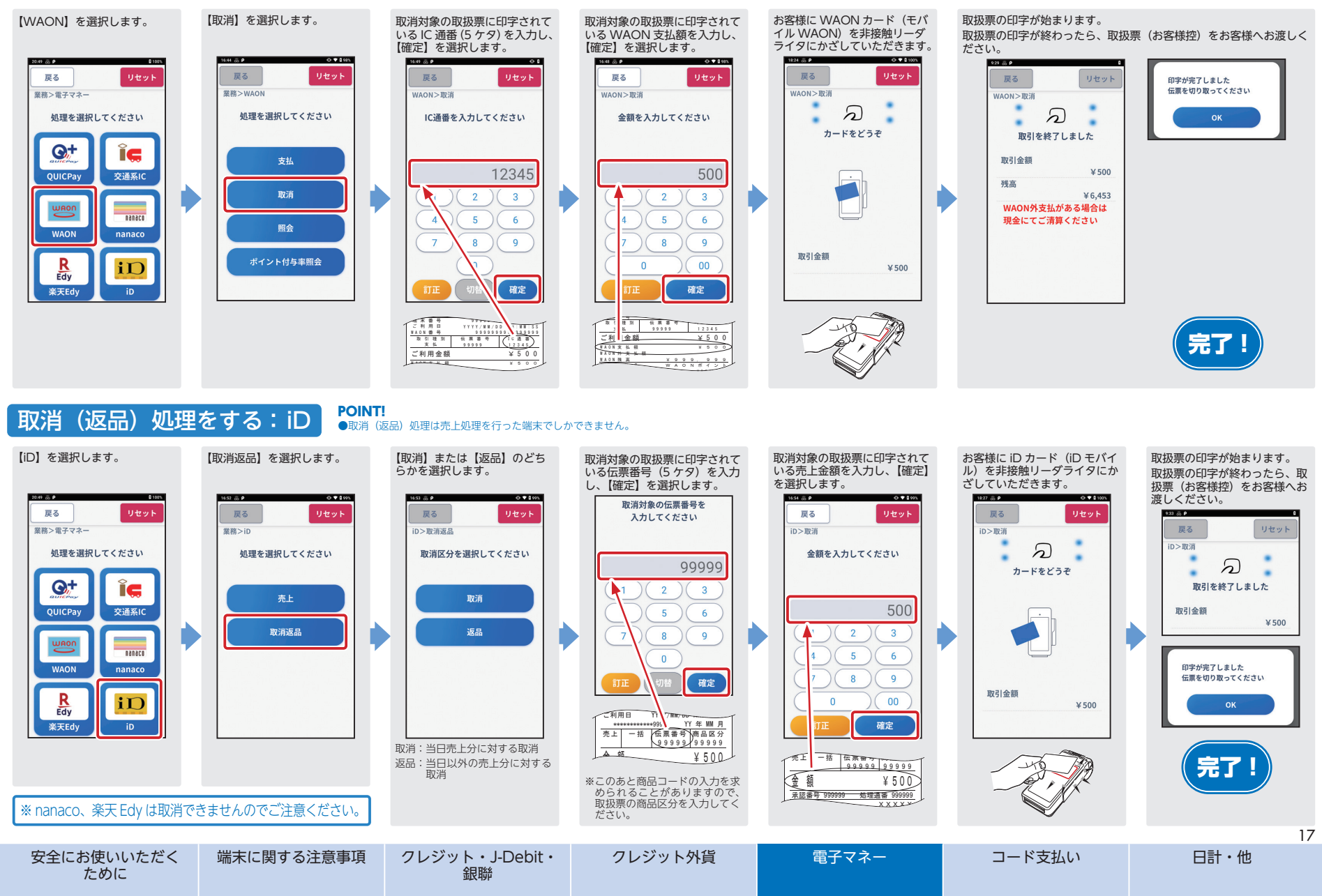

## **コード支払いの操作**

## 売上処理をする

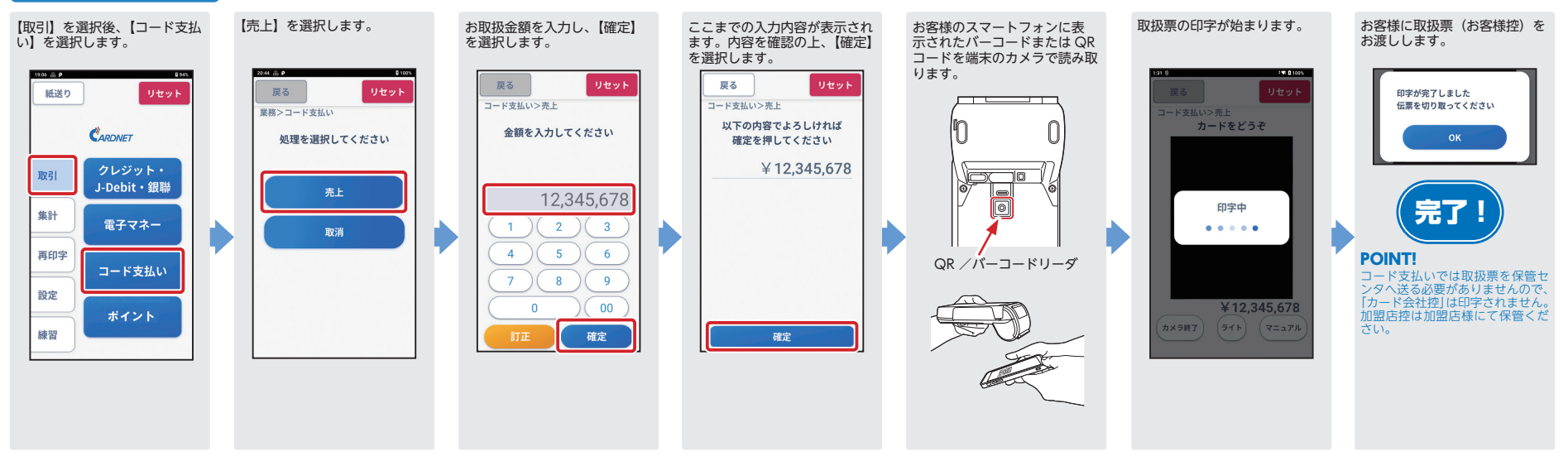

## 取消処理をする

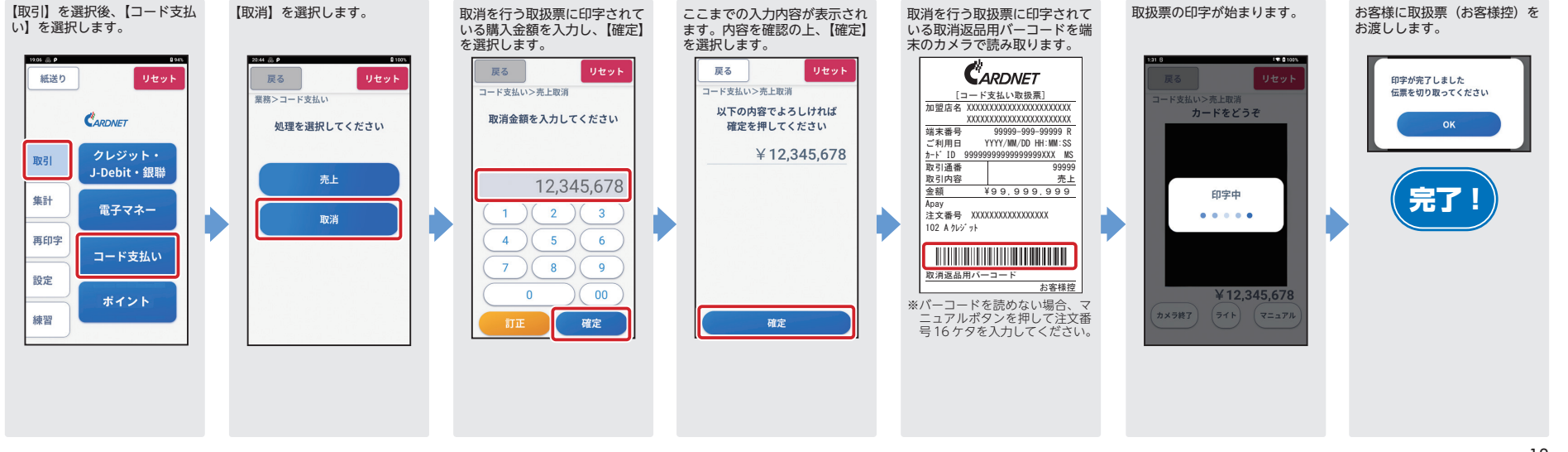

## **共通の操作**

## 日計処理をする

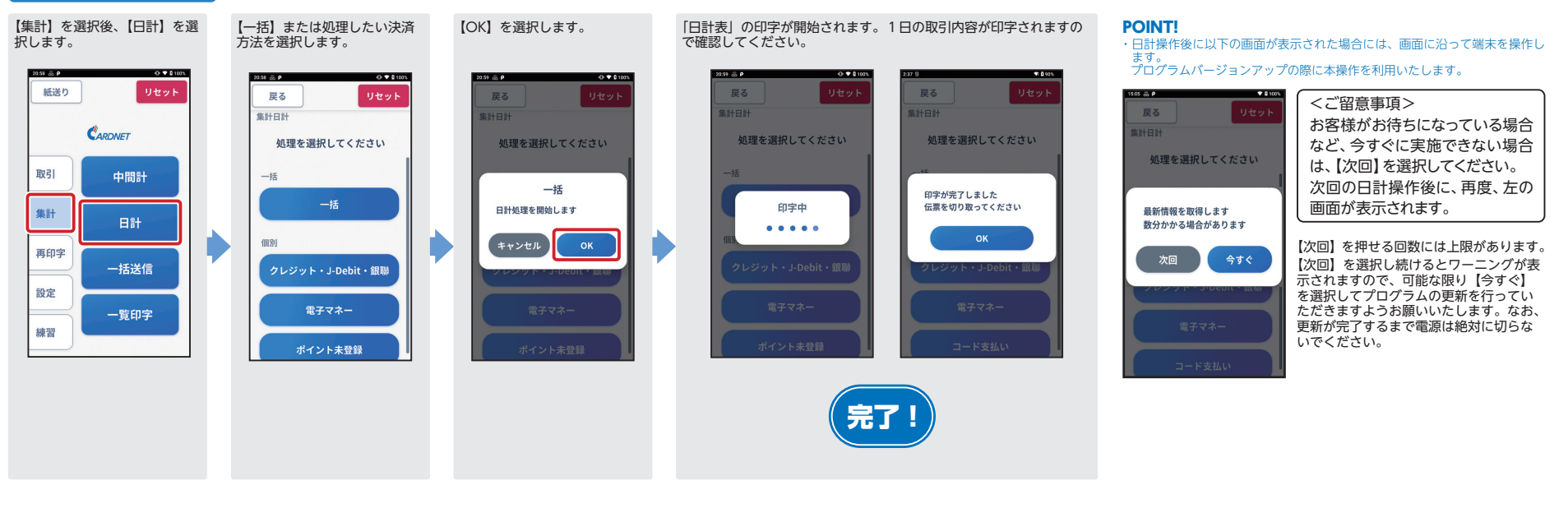

## ロール紙を交換する

- (1)プリンタカバーを開きます。
- (2) 残っている伝票ロール紙を取り除き、新し いロール紙の先端を、開けたプリンタカバーから少し出るようにセットします。
- (3)プリンタカバーを閉めます。"カチッ"と音がしたら閉まった合図です。
- (4)画面左上の【紙送り】を選択して余分な紙を手でカットします。
- ロール紙をカットするとき ロール紙をカッター部に当てながら、手前方向に引いて切り取ってください。

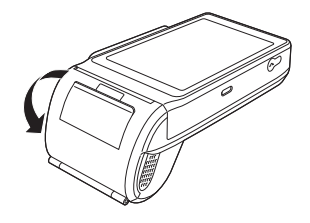

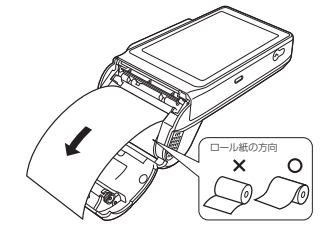

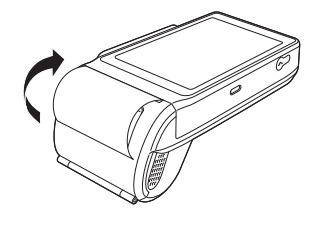

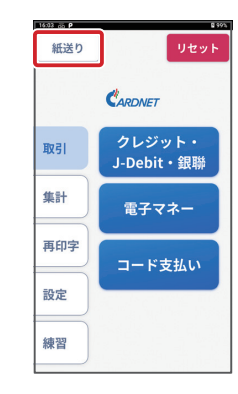

カッター部

安全にお使いいただくために

端末に関する注意事項

 クレジット・J-Debit・ 銀聯

クレジット外貨

電子マネー コード支払い | 日計・他

## **各種お問い合わせ先**

### 端末操作方法のお問い合わせ先

**CARDNET サービスデスク(年中無休 24 時間受付) TEL : 0120-800-661**

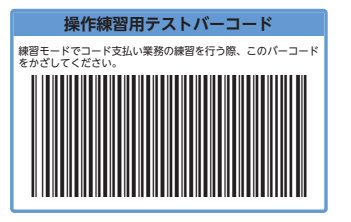

### 備品のご注文

**インターネット(PC・携帯共通)**

**URL: https://www.cardnet.co.jp/non-login/supply/ 自動音声応答(24 時間受付) TEL: 0120-707-243**

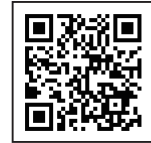

### 端末故障のお問い合わせ(保守連絡先)

**オムロンフィールドエンジニアリング株式会社(年中無休 9:00 <sup>~</sup> 18:00)**

**TEL : 0120-066-114**

**インターネット(PC・携帯共通)**

**URL: https://moweb.jp/omron\_cats\_support/**

 **※ PC やスマートフォンでも症状に応じた対処方法がご確認いただけます。 是非ご活用ください。**

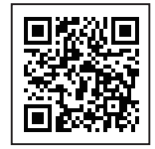

**端末故障の場合には上記の保守連絡窓口にて修理を承ります。修理の流れの詳細はウェブサイトをご参照ください。 ※窓口へお電話いただけない場合は、修理を承ることができませんのでご注意ください。**

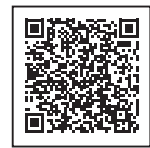

**詳しい操作説明・エラーコードについては、取扱説明書をご参照ください(PC・携帯共通)URL: https://www.cardnet.co.jp/non-login/ (PC・携帯共通)**

 **※ PC サイトでは、取扱説明書を掲載しております。**

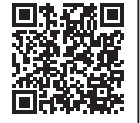